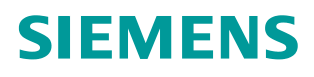

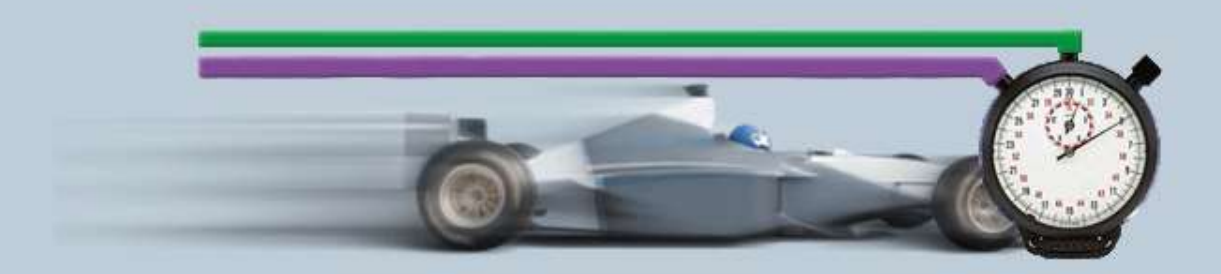

**Beschreibung zur Messung 03/2016**

# **Hilfe und Erläuterungen zur Messung – "PROFINET IO Reaktionszeitmessungen"**

**PNIO-Rea ID31**

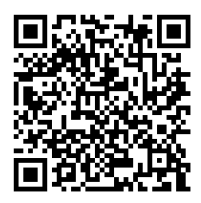

# **Inhaltsverzeichnis**

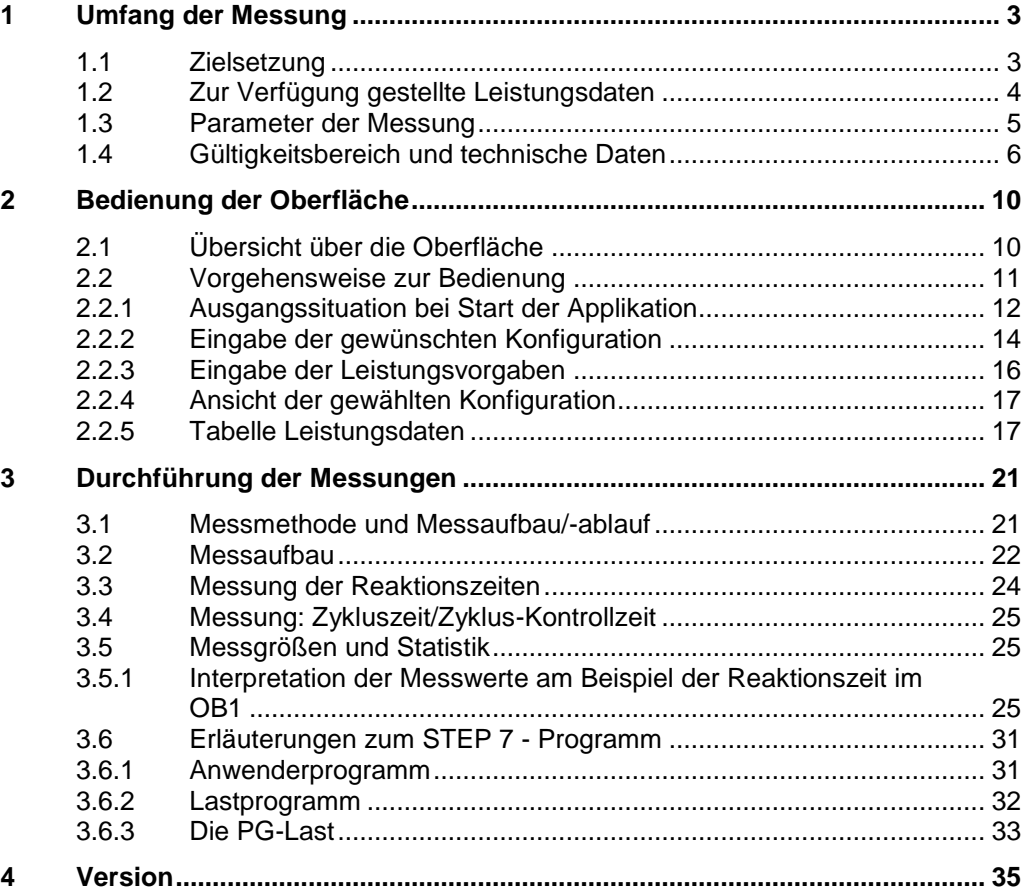

# <span id="page-2-0"></span>**1 Umfang der Messung**

# <span id="page-2-1"></span>**1.1 Zielsetzung**

Viele Applikationen erfordern eine schnelle Reaktionszeit über die dezentrale Peripherie. Für den schnellen und effizienten Datenaustausch zwischen dezentraler Peripherie und S7-Stationen kommt bei der SIMATIC zunehmend PROFINET IO zum Einsatz. Mit PROFINET IO erhält somit die Industrial Ethernet-Technologie Einzug bis in die Feldebene.

Typische PROFINET IO Konfigurationen bestehen aus einem IO-Controller mit mehreren IO-Devices. Am selben PROFINET-IO Strang können auch noch zusätzliche Lasten wie Programmiergeräte (PG), Bediengeräte (Panels) oder auch weitere S7-CPUs als Empfangsstationen größerer Datenmengen betrieben werden.

#### **Wichtige Fragestellungen**

Eine der wichtigsten Fragen bei der Auslegung solcher Konfigurationen ist die Frage nach den zu erwartenden Reaktionszeiten (Klemme-Klemme). Diese ist vor allem bei der kompletten Umrüstung bestehender PROFIBUS DP Anlagen auf PROFINET IO von großem Interesse.

Typische Fragen bezüglich der IO Reaktionszeiten sind:

- Wie lange dauert es, bis ein dezentraler Ausgang auf einen dezentralen Eingang reagiert, wenn
	- die Verarbeitung über das zyklische Prozessabbild und den zyklischen OB1 erfolgt?
	- die Verarbeitung über einen Prozessalarm (OB40) und ein Teilprozessabbild erfolgt?
	- Die Verarbeitung über einen zyklischen Weckalarm (OB30) erfolgt?
	- Die Verarbeitung über einen taktsynchronen Alarm (OB60) im PROFINET IRT Modus erfolgt?
- Wie lange dauert es, bis ein zentraler Ausgang auf einen zentralen Eingang reagiert, wenn
	- die Verarbeitung über das zyklische Prozessabbild und den zyklischen OB1 erfolgt?
	- die Verarbeitung über einen Prozessalarm (OB40) und ein Teilprozessabbild erfolgt?
	- Die Verarbeitung über einen zyklischen Weckalarm (OB30) erfolgt?
- Welche Auswirkungen haben verschiedene Lastfälle und Strangausbauten auf die Zykluszeit des OB1 und die Zeit, die das CPU Betriebssystem für interne Verwaltungsaufgaben benötigt?
- Welche statistischen Schwankungen können dabei in den verschiedenen OB-Ablaufebenen auftreten?
- Beeinflussen sich die OB Ablaufebenen in ihren Reaktionszeiten gegenseitig?

Um diese Fragen zu beantworten, führt Siemens Industry Automation in regelmäßigen Abständen umfangreiche Messungen mit typischen PN IO-Systemen durch. Um komfortabel auf die Messergebnisse zuzugreifen, können Sie mit der interaktiven Bedienoberfläche die von Ihnen gewünschte Konfiguration zusammenstellen.

- Welche S7-Komponenten sind für das geplante Automatisierungsprojekt am besten geeignet?
- Mit welchen Reaktionszeiten ist bei typischen Konfigurationen zu rechnen?
- Welche statistischen Schwankungen können dabei auftreten?
- Welche Rückwirkungen sind zu erwarten?

# <span id="page-3-0"></span>**1.2 Zur Verfügung gestellte Leistungsdaten**

Folgende Leistungsdaten bzw. Messgrößen stehen ihnen in dieser Messung zur Verfügung:

Tabelle 1-1

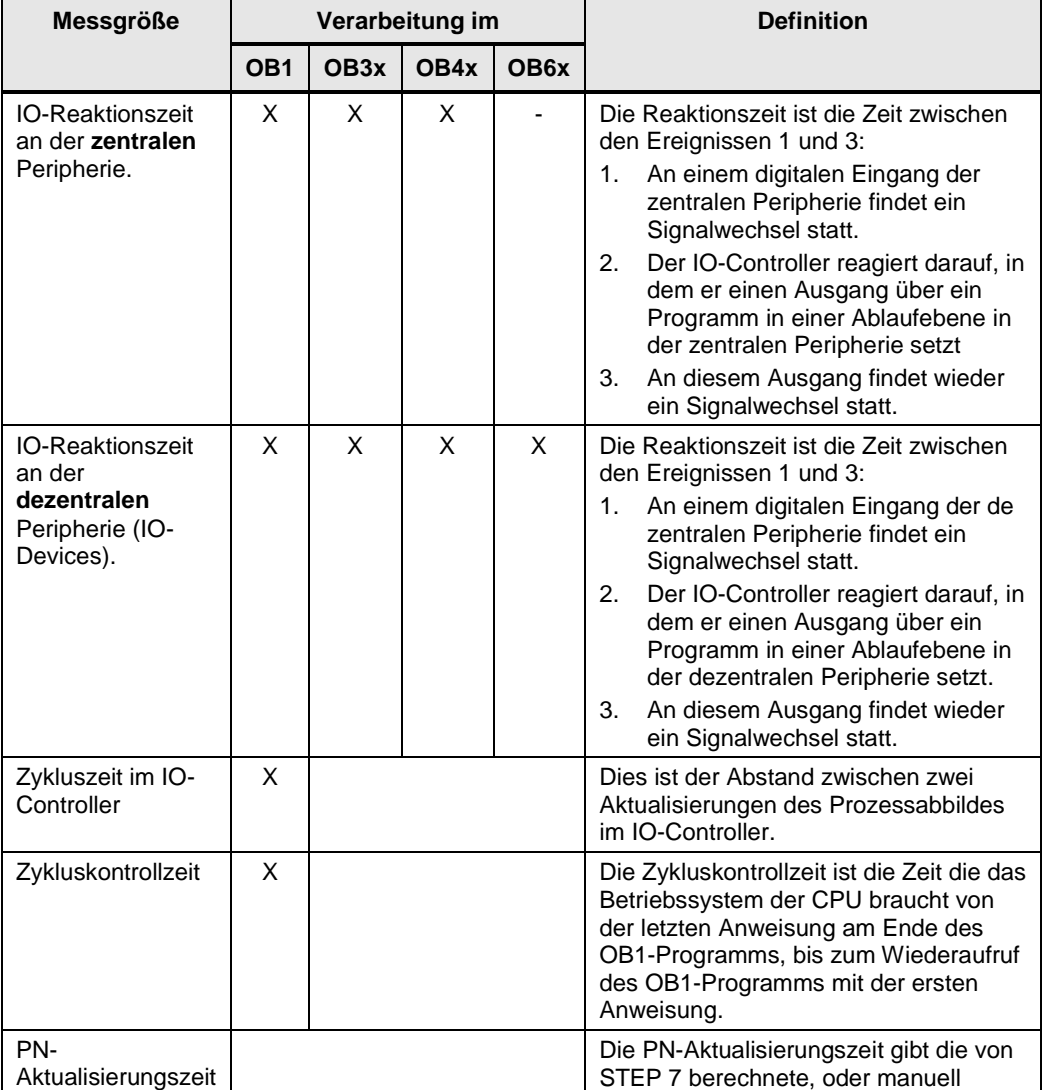

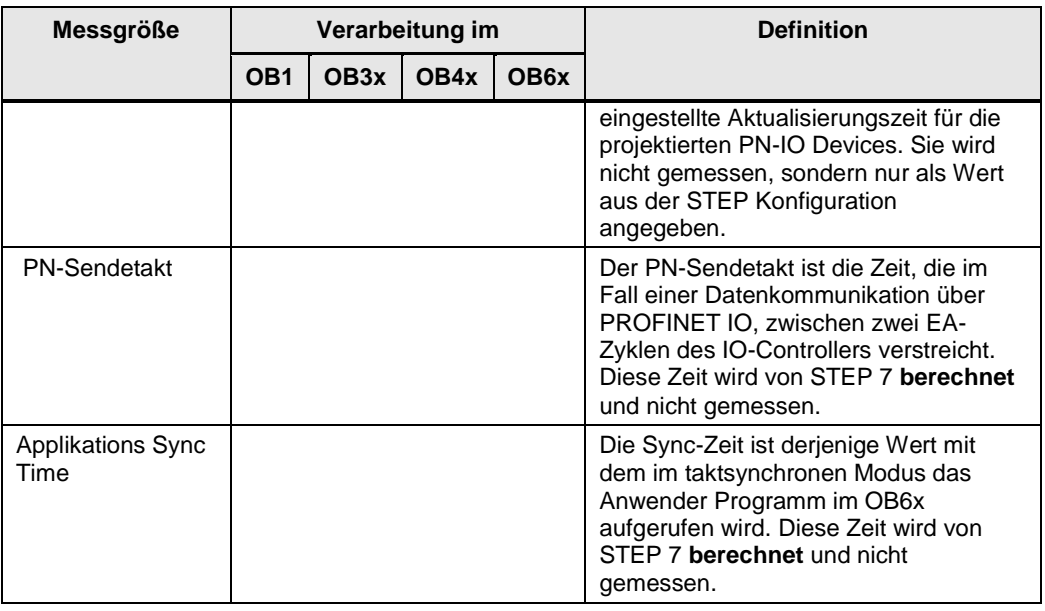

#### **Hinweis** Eine genaue Beschreibung der Messverfahren finden Sie in Kap [3](#page-20-0) [Durchführung](#page-20-0)  [der Messungen](#page-20-0)

# <span id="page-4-0"></span>**1.3 Parameter der Messung**

Diese Messung wurde mit folgenden Parametern durchgeführt:

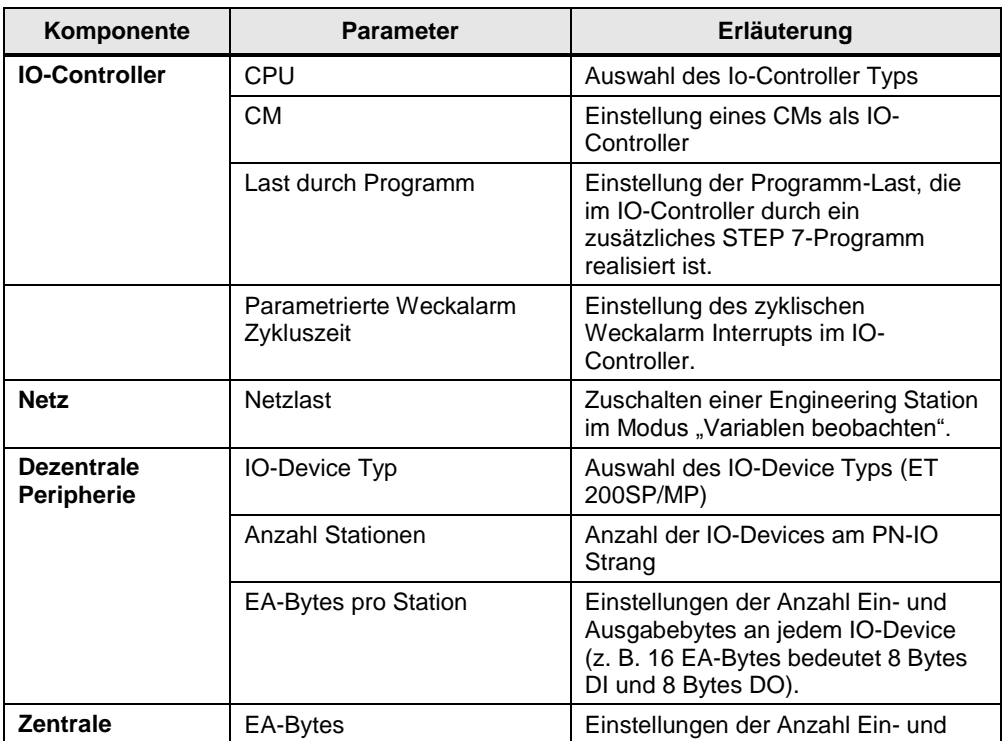

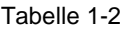

© Siemens AG 2016 All rights reserved Siemens AG 2016 All rights reserved

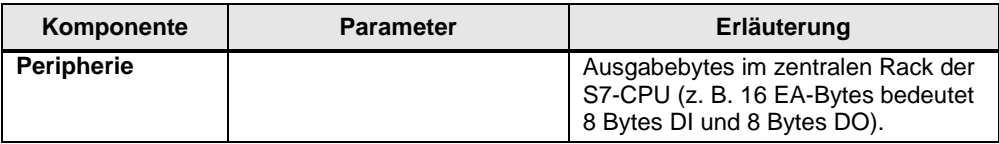

**Hinweis** Die einstellbaren Wertebereiche der einzelnen Parameter können je nach Konstellation variieren. Beachten Sie hierzu die jeweiligen Anzeigen in der Oberfläche.

# <span id="page-5-0"></span>**1.4 Gültigkeitsbereich und technische Daten**

#### **Gültigkeitsbereich**

Die Messung umspannt ein typisches Spektrum an Komponenten. Die Auswahl orientiert sich dabei an den aktuellsten und den am häufigsten eingesetzten Produkten mit Stand "Mitte 2015".

Die Messwerte gelten für den Fall, dass das Netz fehlerfrei konfiguriert ist. Eine fehlerhafte oder unvollständige Konfiguration führt durch eine systeminterne Fehlerbehandlung zu stark abweichenden Zeiten.

#### **Randbedingungen der Messung**

Alle Messwerte wurden unter bestimmten Randbedingungen (Projektierung und Parametrierung) erfasst.

In der folgenden Tabelle finden Sie alle für die Messung wesentlichen Einstellungen. Für alle nicht aufgeführten Einstellungen werden immer die Default-Werte von STEP 7 verwendet.

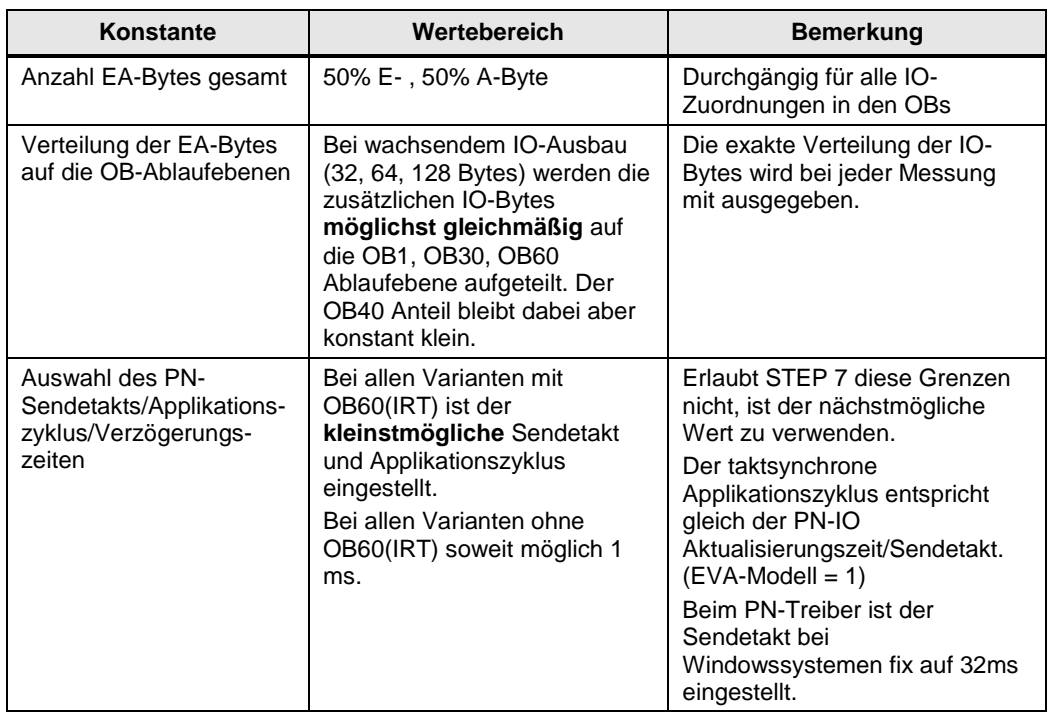

#### Tabelle 1-3

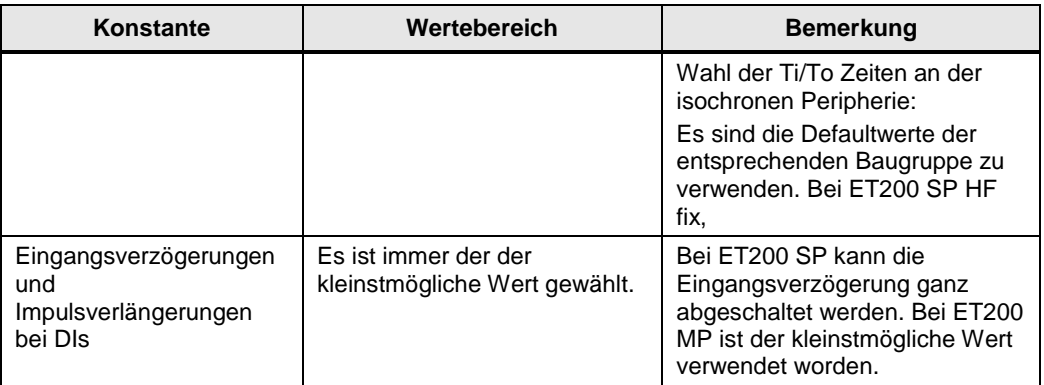

## **Verwendeten Komponenten**

Die folgende Tabelle enthält alle Komponenten, die in dieser Messung verwendet wurden.

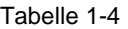

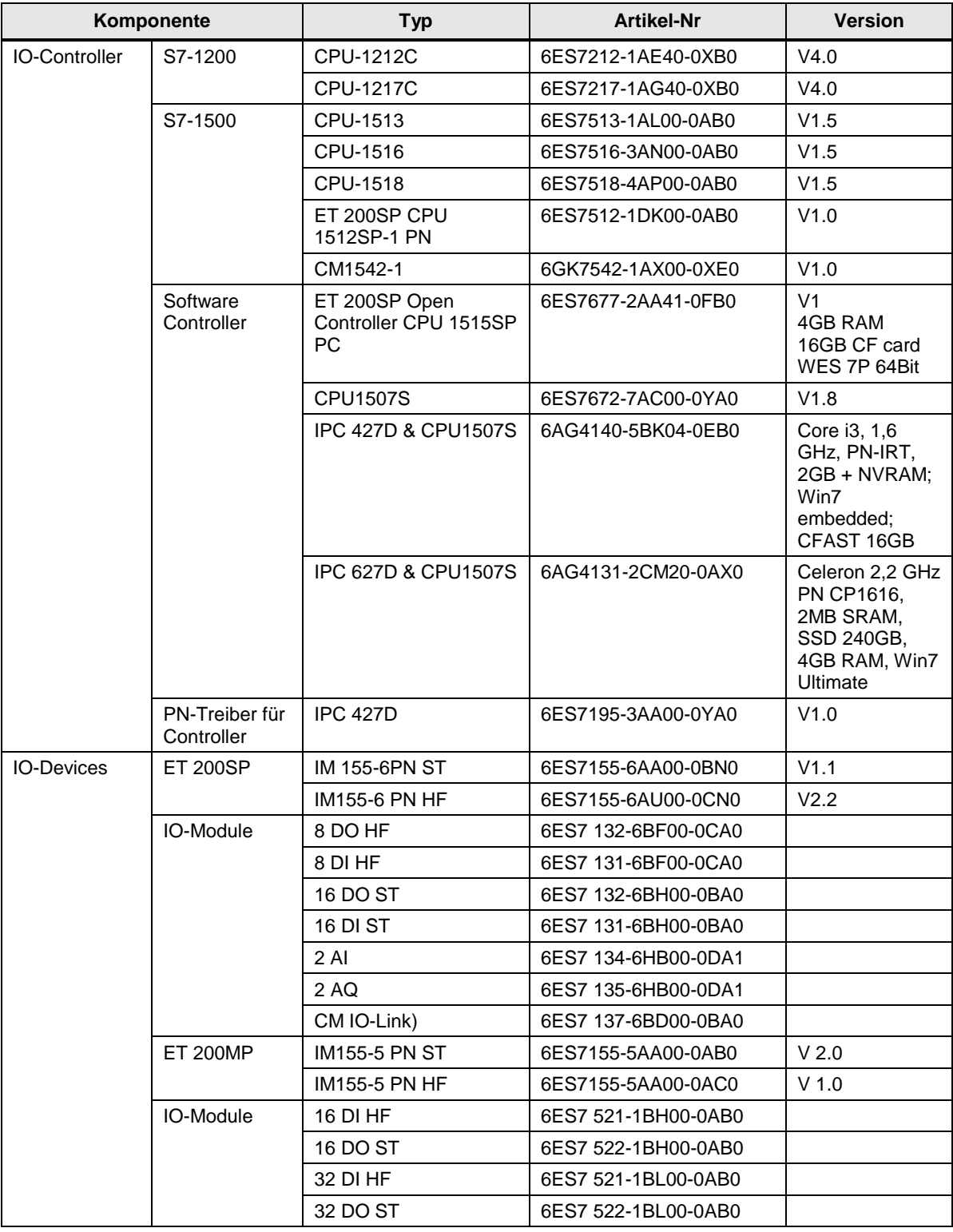

## 1 Umfang der Messung

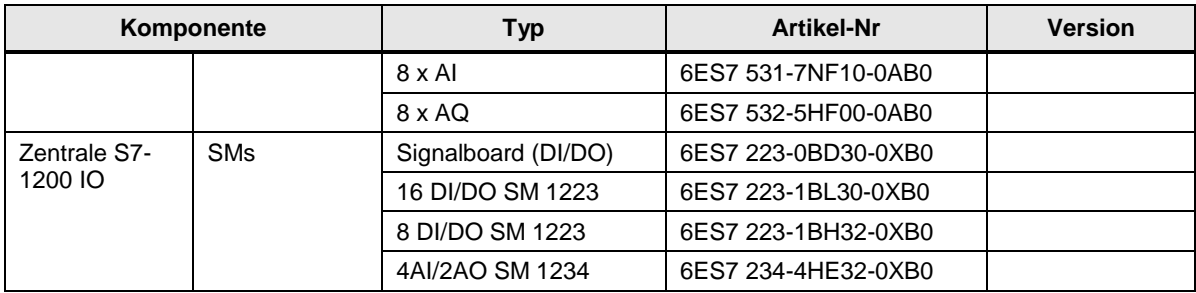

# <span id="page-9-0"></span>**2 Bedienung der Oberfläche**

In den folgenden Kapiteln erhalten Sie Informationen zur Bedienung der Messung über die Wegoberfläche.

# <span id="page-9-1"></span>**2.1 Übersicht über die Oberfläche**

Die Bedienoberfläche gliedert sich grundsätzlich in vier Bereiche: Auswahlbereich, Leistungsvorgaben, Gewählte Konfiguration und Leistungsdaten-Tabelle. Alle Bereiche, außer der Leistungsdaten-Tabelle, können ein- und ausgeklappt werden.

#### **Auswahlbereich**

#### Abbildung 2-1

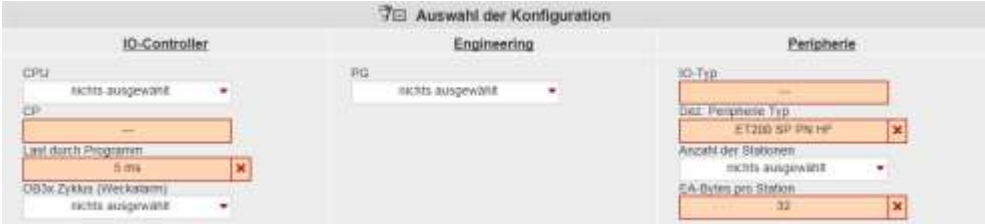

In diesem Bereich können Sie die von ihnen gewünschte Konfiguration über die entsprechenden Bedien-Controls eingeben. Das System unterstützt Sie hierbei durch verschiedene automatische Funktionen.

#### Tabelle 2-1

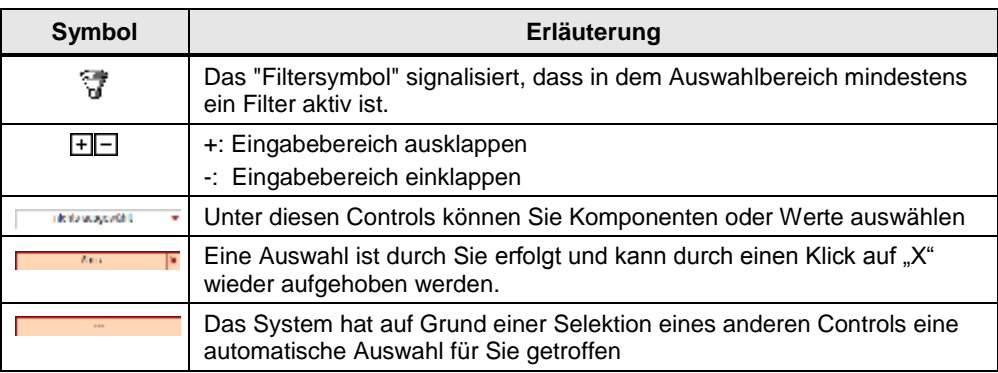

#### **Leistungsvorgaben**

#### Abbildung 2-2

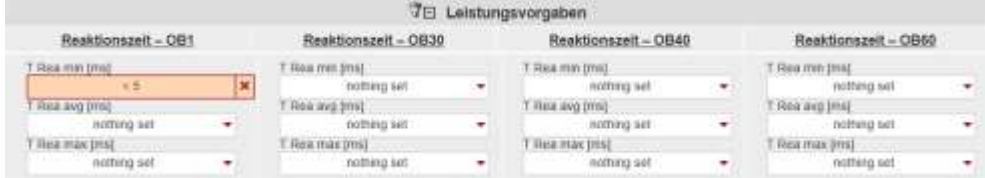

In diesem Bereich können Sie über numerische Filterbedingungen, die durch einen Klick auf das entsprechende Control erscheinen, die gemessenen Werte der Ergebnistabelle zusätzlich einschränken.

In diesem Beispiel soll die minimale PN Reaktionszeit über den zyklischen OB1 kleiner 5 ms sein. Dieser Filter wird nun zusätzlich zu den Filtern des Auswahl-Bereichs auf die Result-Tabelle angewendet.

#### **Gewählte Konfiguration**

Abbildung 2-3 El Gewählte Konfiguration movean CPU 1516-3 ET200 SP PN HF Arzahl der Stationen nic nen nichts ausgewählt Programmlast: 5 ms<br>Weckstammzeit im OB3x2 ms

Im Bereich "gewählte Konfiguration" zeigt ihnen das System den grafischen Aufbau ihrer Konfiguration. Ist im Auswahlbereich bei einem oder mehreren Controls noch

keine Eingabe erfolgt, wird dies durch Darstellung eines Fragezeichens oder "---" in dem bestimmten Bereich gekennzeichnet.

#### **Leistungsdaten-Tabelle**

#### Abbildung 2-4

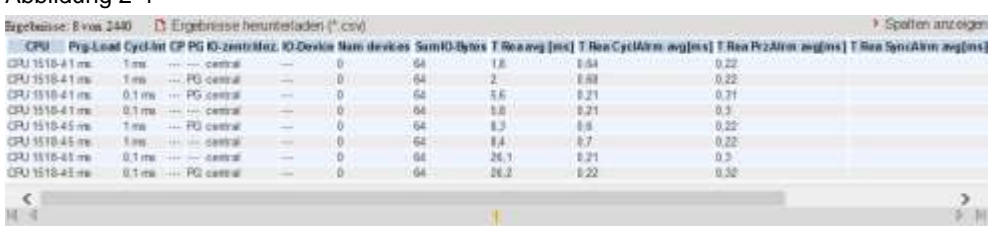

In diesem Bereich werden die gemessenen Leistungsdaten mit allen von ihnen gewählten Filtern angezeigt. Weitere Spalten können über einen Dialog durch Klick auf "Spalten anzeigen" aus-, oder eingeblendet werden. Über einen Klick auf "Ergebnisse herunterladen (\*.csv) kann die angezeigte Auswahl als Excel-csv Tabelle exportiert werden. Dies ermöglicht ihnen weitere Sortierungen für ihre Anwendungen vorzunehmen

# <span id="page-10-0"></span>**2.2 Vorgehensweise zur Bedienung**

In folgenden Kapiteln erhalten Sie Informationen zur Bedienung der Oberfläche:

#### <span id="page-11-0"></span>**2.2.1 Ausgangssituation bei Start der Applikation**

Beim ersten Aufruf der Webapplikation zeigt sich die Applikation in folgendem Zustand:

#### **Bedienoberfläche**

#### Abbildung 2-5

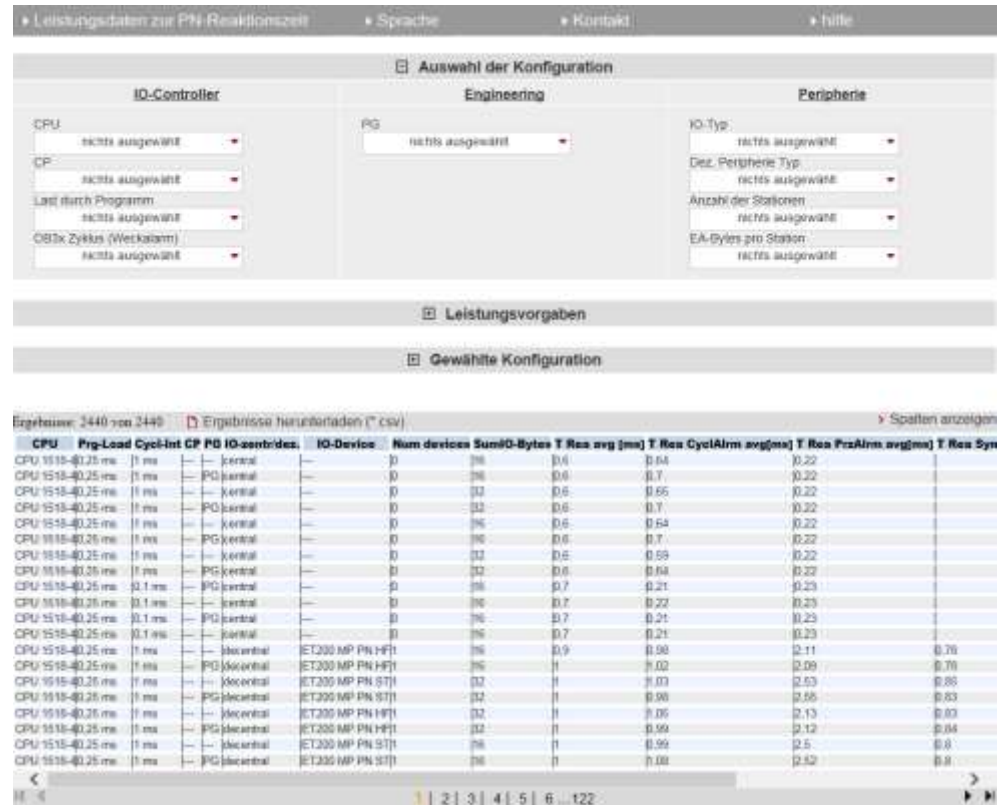

Sichtbar sind immer der Auswahlbereich und die Leistungsdatentabelle. Der Bereich "Leistungsvorgaben" und "Gewählte Konfiguration" sind ausgeblendet.

 $1 | 2 | 3 | 4 | 5 | 6 ... 122$ 

#### **Beschreibung der Menü-Items**

Im Folgenden werden die Items der Applikations-Menüleiste erläutert.

#### Abbildung 2-6

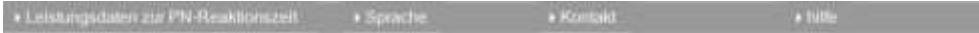

#### Tabelle 2-2

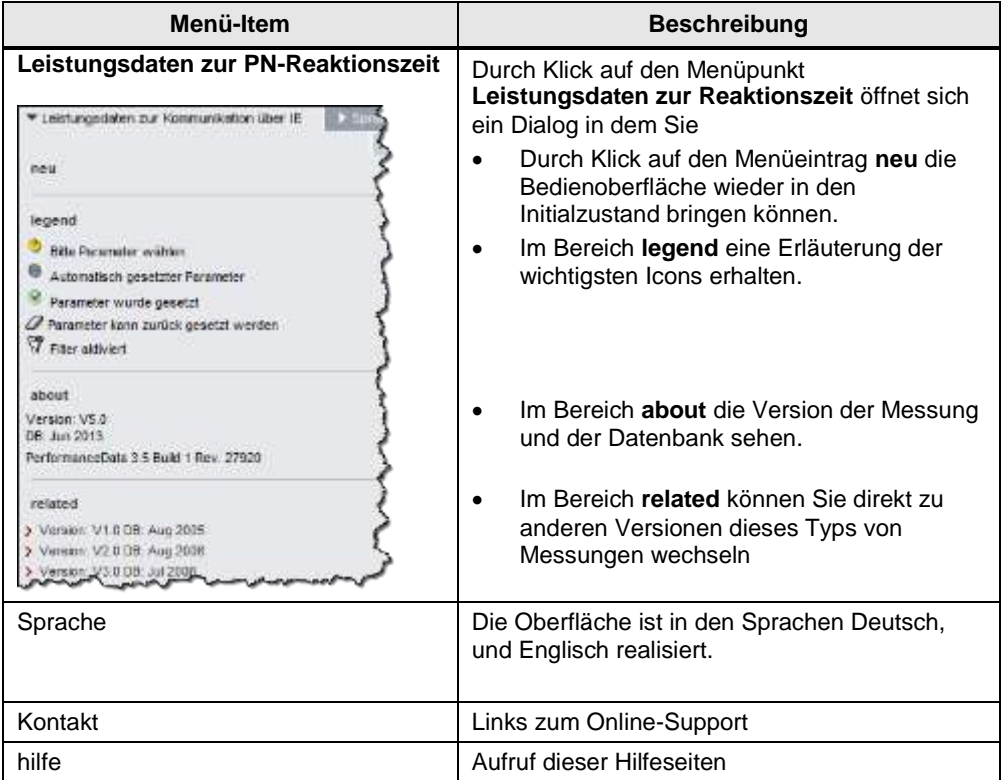

# <span id="page-13-0"></span>**2.2.2 Eingabe der gewünschten Konfiguration**

Im Bereich "Auswahl der Konfiguration" können Sie die gewünschte Hardwarekonstellation vorgeben.

Tabelle 2-3

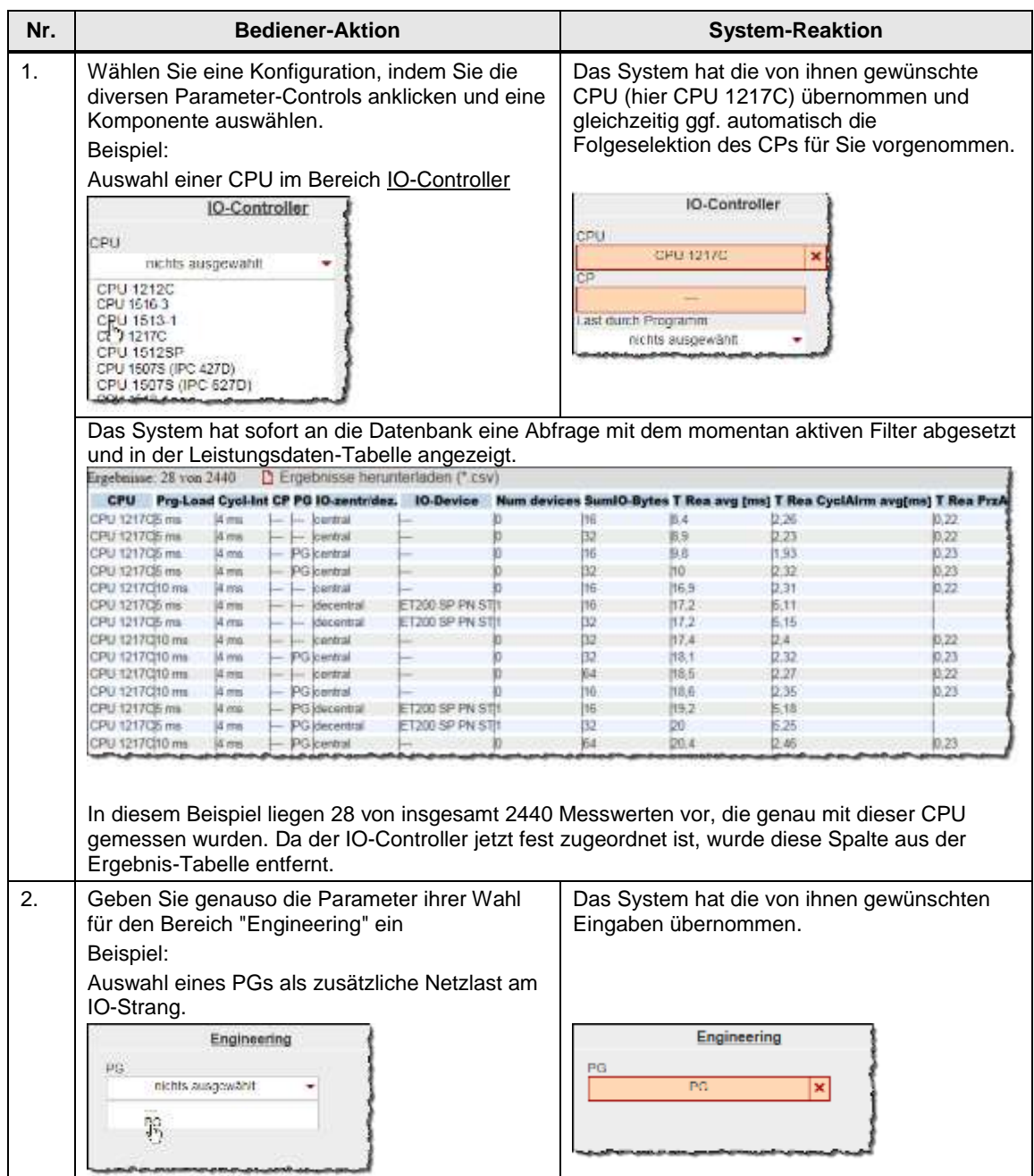

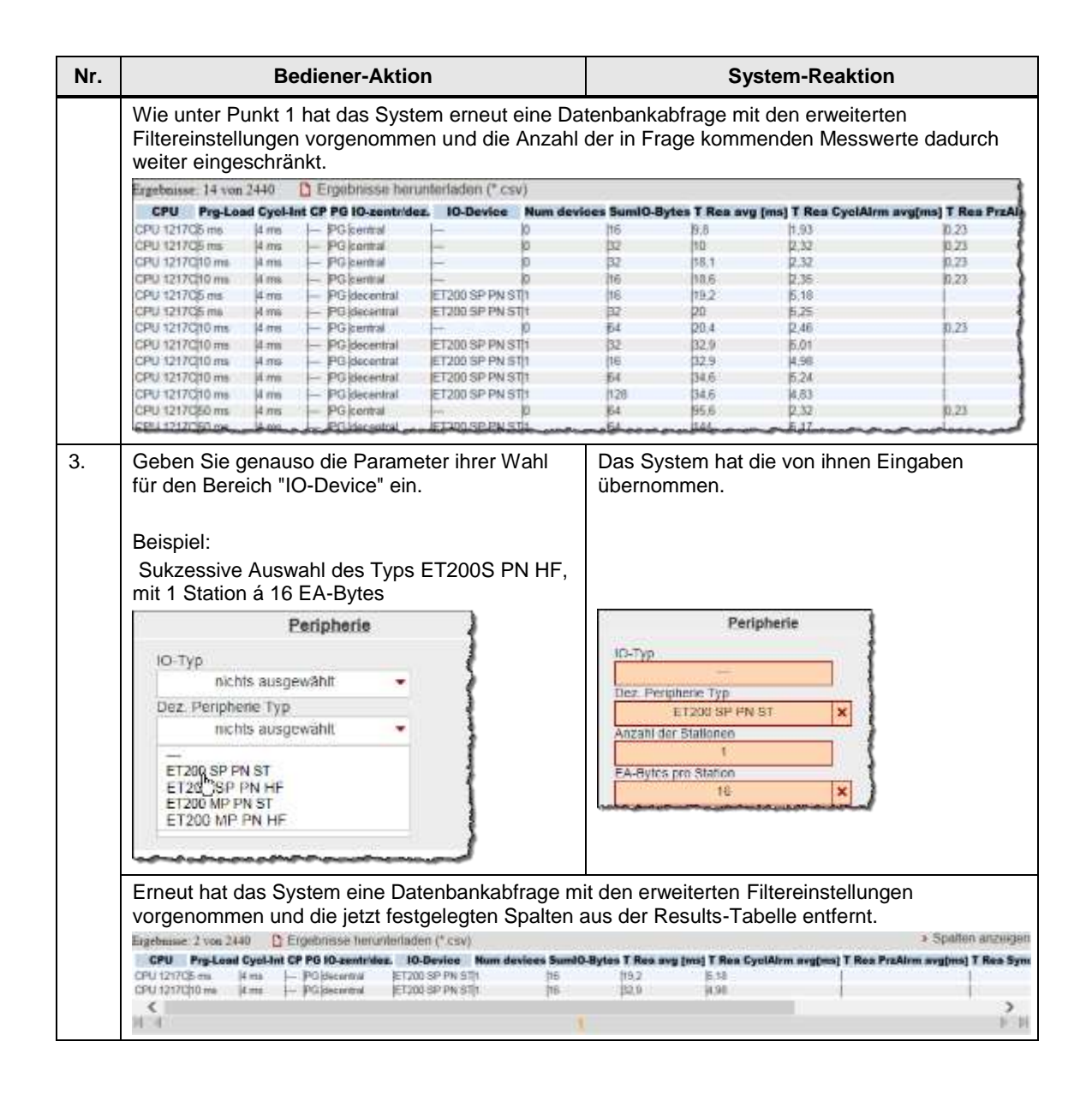

## <span id="page-15-0"></span>**2.2.3 Eingabe der Leistungsvorgaben**

Im Filterbereich "Leistungsvorgaben" können Sie zusätzlich zur Vorgabe der Hardwarekomponenten den Bereich der tolerierbaren Telegrammlaufzeiten einschränken.

Tabelle 2-4

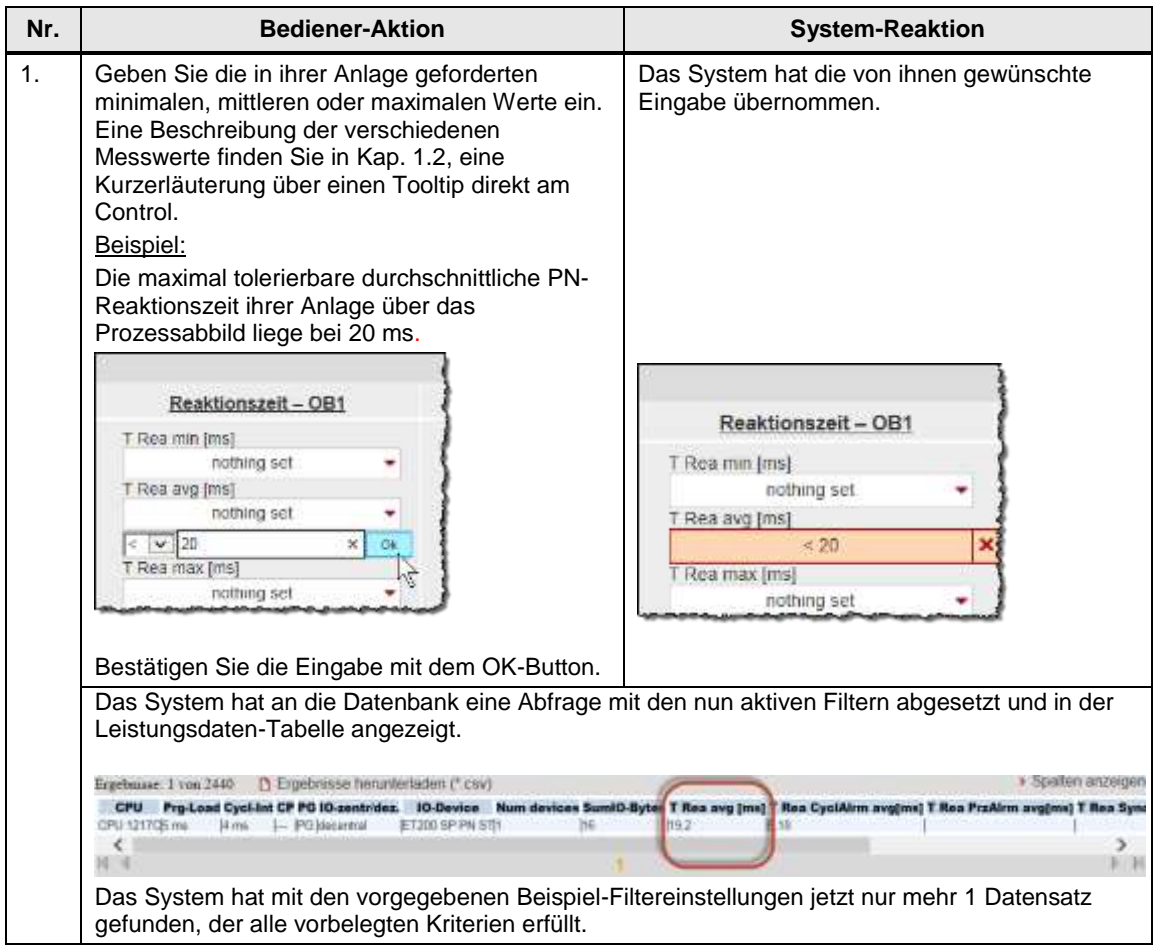

#### <span id="page-16-0"></span>**2.2.4 Ansicht der gewählten Konfiguration**

Durch Aufklappen des Bereichs "Gewählte Konfiguration" können Sie den schematischen HW-Aufbau für diese Konfiguration sehen.

Abbildung 2-7

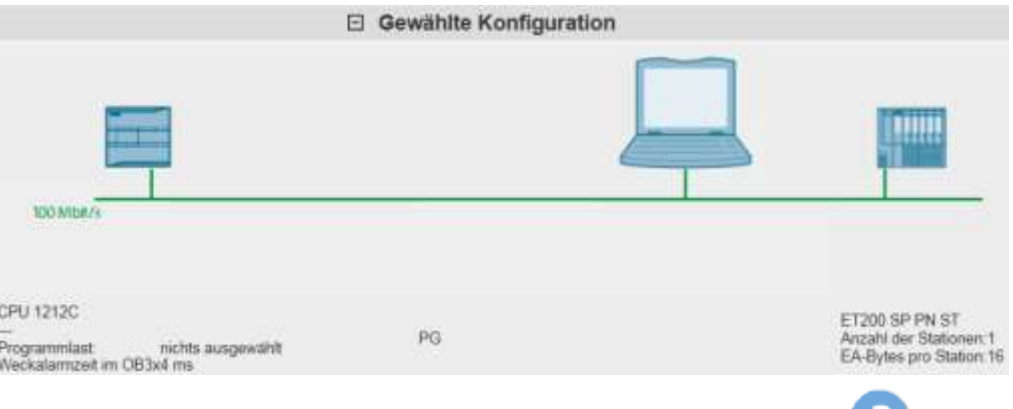

Nicht selektierte Komponenten werden durch eine Fragezeichensymbol der Grafik und im Text durch "nichts ausgewählt" bzw. "---" gekennzeichnet.

#### <span id="page-16-1"></span>**2.2.5 Tabelle Leistungsdaten**

Die Leistungsdatentabelle zeigt die durch die vorherigen Filter eingeschränkten Datenbankinhalte der entsprechenden Messung. Dieser Bereich ist permanent sichtbar. Die Tabelle zeigt standardmäßig nur eine Auswahl der in der Datenbank für diese Messung verfügbaren Spalten an. Über einen Dialog können Sie individuell Spalten an- oder abwählen.

#### **Bedienelemente der Tabelle**

Abbildung 2-8

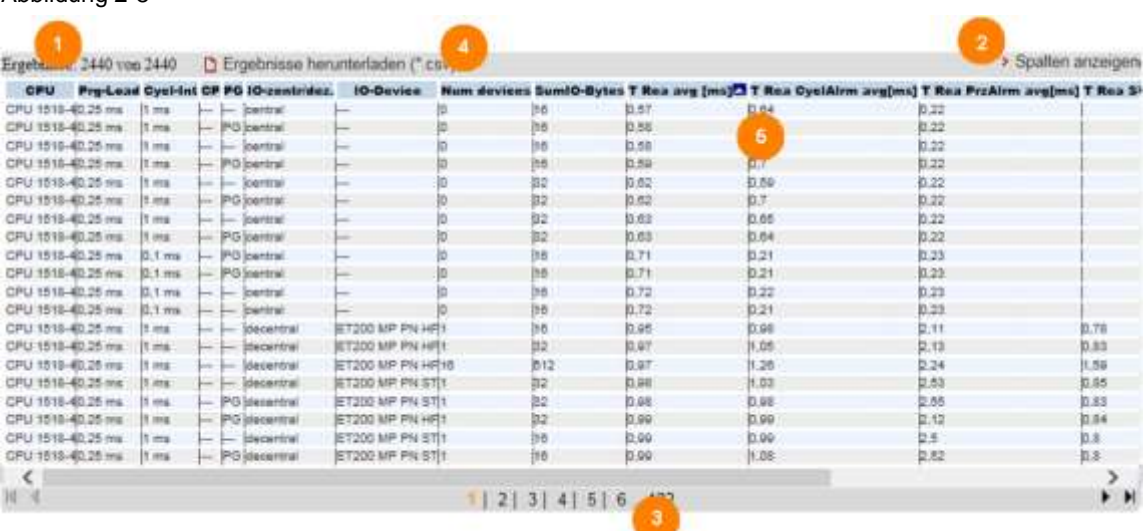

## **Erläuterung der Bedienelemente**

Die folgende Tabelle beschreibt die Bedienelemente aus Abbildung 1-8.

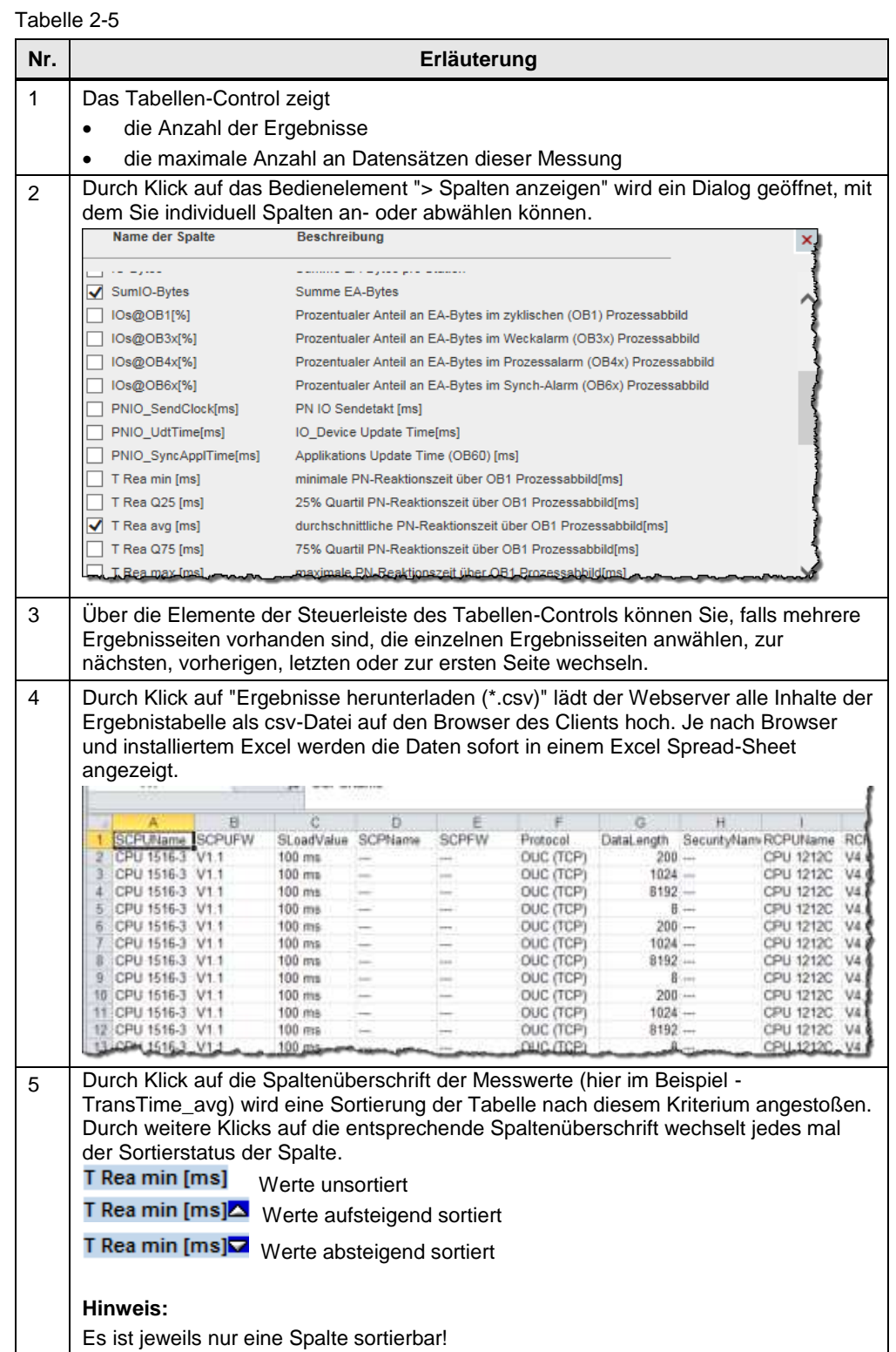

## **Bedeutung der Spalten**

Alle Spaltenüberschriften werden auch über Tooltips näher erläutert. Tabelle 2-6

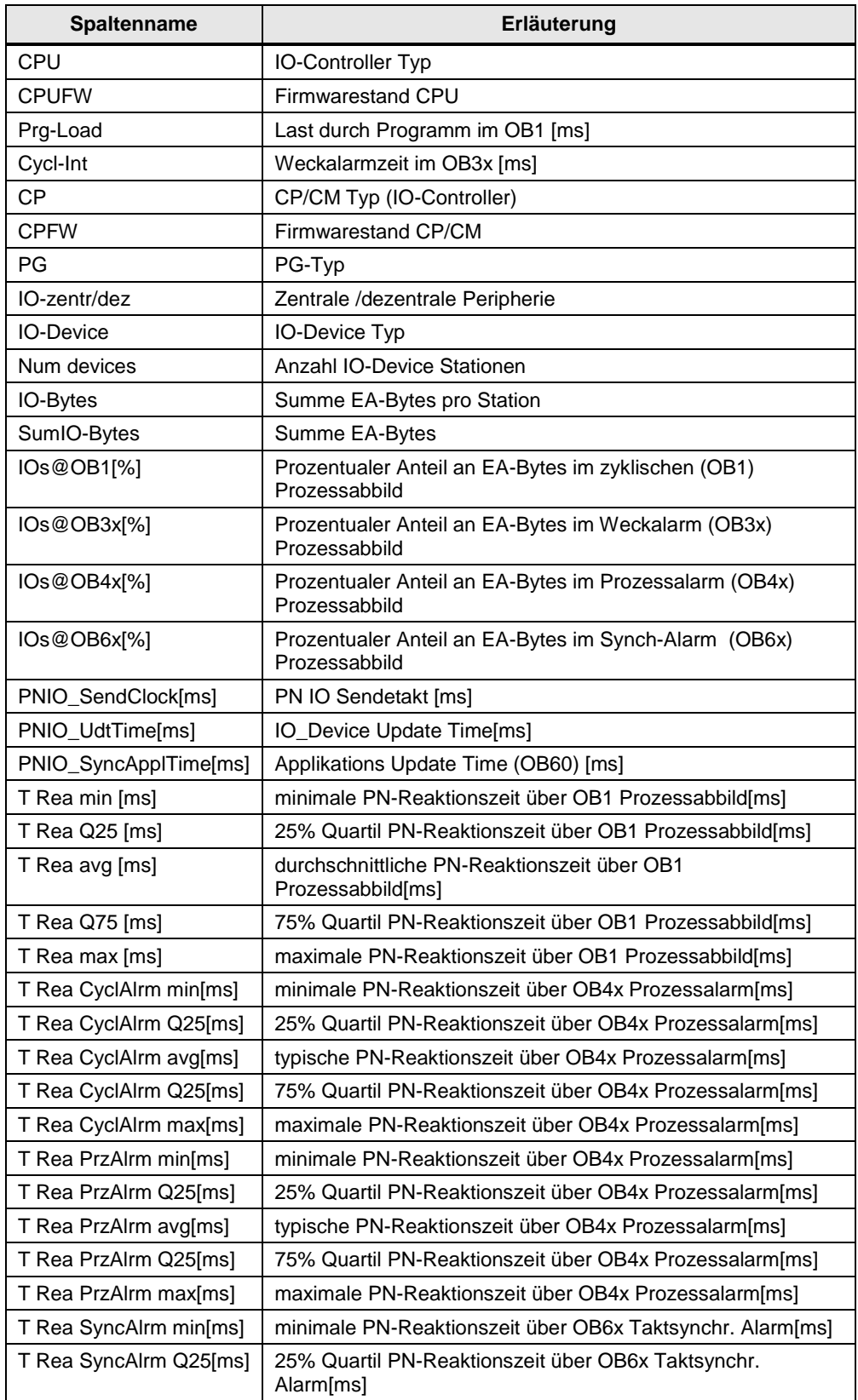

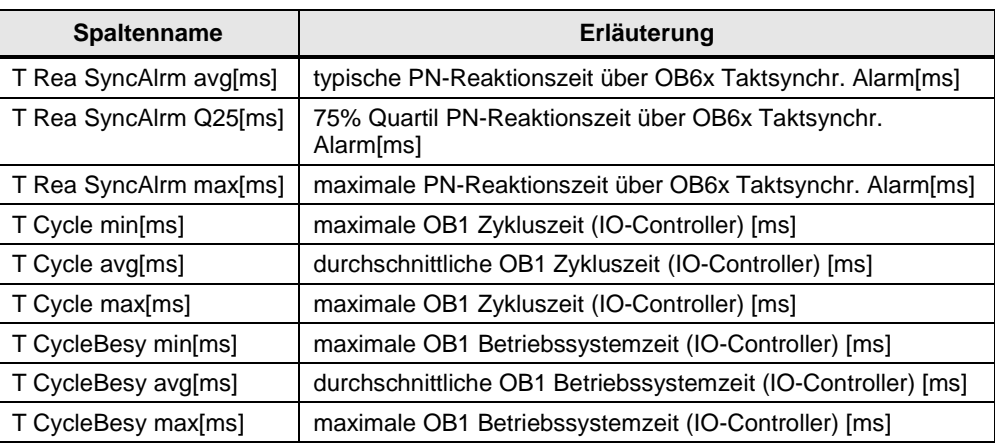

# <span id="page-20-0"></span>**3 Durchführung der Messungen**

Die folgenden Kapitel enthalten Informationen zur Durchführung der Messungen.

# <span id="page-20-1"></span>**3.1 Messmethode und Messaufbau/-ablauf**

#### **Messablauf**

Eine Messung hat prinzipiell folgenden Ablauf:

- 1. Projektierung einer Konfiguration mit Download in alle beteiligten Stationen.
- 2. Messung aller Messgrößen (Jede Messung wird mehrmals wiederholt).
- 3. Auswertung der Messungen und Bestimmung der statistischen Lageparameter.

#### **Messmethode für die Leistungsdaten**

#### **PN-Reaktionszeit:**

**Eine** ET200-Messstation (SP/MP) ist real an den PROFINET IO Strang angeschlossen. Die **restlichen** ET200-Stationen werden mit einer SIMBA PN Station simuliert.

An einem Eingang der ET200-Messstationen (DEx) wird periodisch ein Signalzustandswechsel erzeugt. Der IO-Controller liest diesen Eingang über die verschiedenen OB Ablaufebenen via (Teil)-Prozessabbild ein und setzt einen entsprechenden Ausgang (DAy) der ET200-Messstation. Der zeitliche Abstand zwischen diesen zusammengehörenden Signalzustandswechseln wird mit den Messgeräten erfasst und gespeichert. Für eine Messung werden ca. 200 – 500 Einzelmessungen durchgeführt.

#### **PN-Aktualisierungszeit/PN-SendClock/PN-SyncAlrmTime**

Dies sind die PROFINET spezifischen Parameter. Diese Werte sind nicht gemessen sondern der STEP 7 Projektierung entnommen.

#### **Zykluszeiten:**

Die Zykluszeit ist der Abstand zwischen zwei Prozessabbild- Aktualisierungen des IO-Controllers im OB1. Gemessen wird dieser Wert mit systeminternen Funktionen.

Die Zykluszeit wird im laufenden Betrieb gemessen: Der IO-Controller kommuniziert mit den dezentralen Stationen oder seinen zentralen Modulen.

#### **Zykluskontrollzeit:**

Die Zykluskontrollzeit ist die Zeit die das Betriebssystem der CPU braucht von der letzten Anweisung am Ende des OB1-Programms, bis zum Wiederaufruf des OB1-Programms mit der ersten Anweisung. Gemessen wird dieser Wert über interne Funktionen.

# **3.2 Messaufbau**

Die folgenden Bilder zeigen das Prinzip des zentralen und dezentralen Messaufbaus. Nicht gezeigt werden Komponenten (z.B. Peripheriebaugruppen) und Signale zu den Messuhren (z.B. Fertigsignale), die nur zur Durchführung der Messung dienen.

Die Messung erfolgt immer unter den Randbedingungen:

- Das Kommunikationsprogramm in der Sendestation und in der Empfangsstation wird zyklisch im OB1 des S7-Controllers aufgerufen.
- Zu jeder Empfangsstation wird genau eine Verbindung aufgebaut.
- Es wird ein kompletter Datenblock immer mit einem Aufruf gesendet.
- Quelle und Ziel der Daten liegen jeweils in einem Datenbaustein.

#### <span id="page-21-0"></span>**Zentraler Messaufbau**

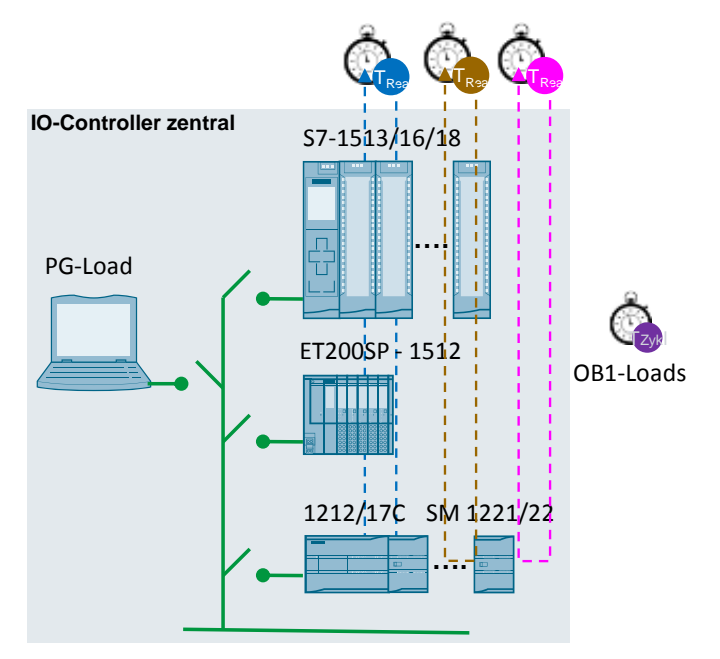

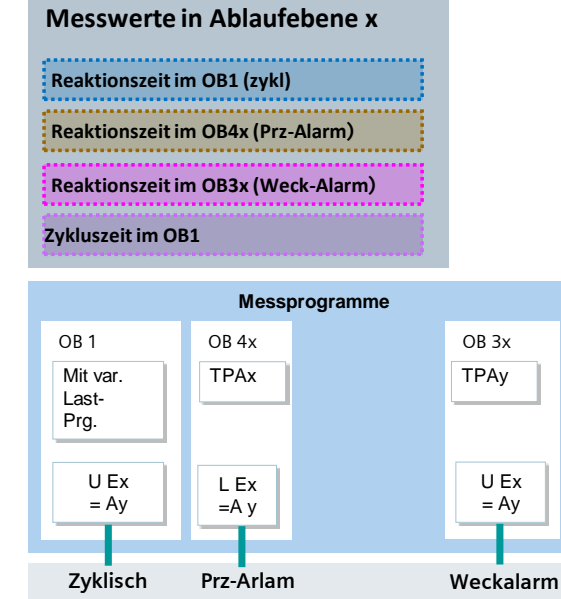

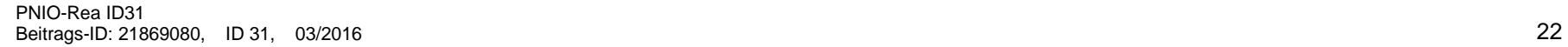

#### **Dezentraler Messaufbau**

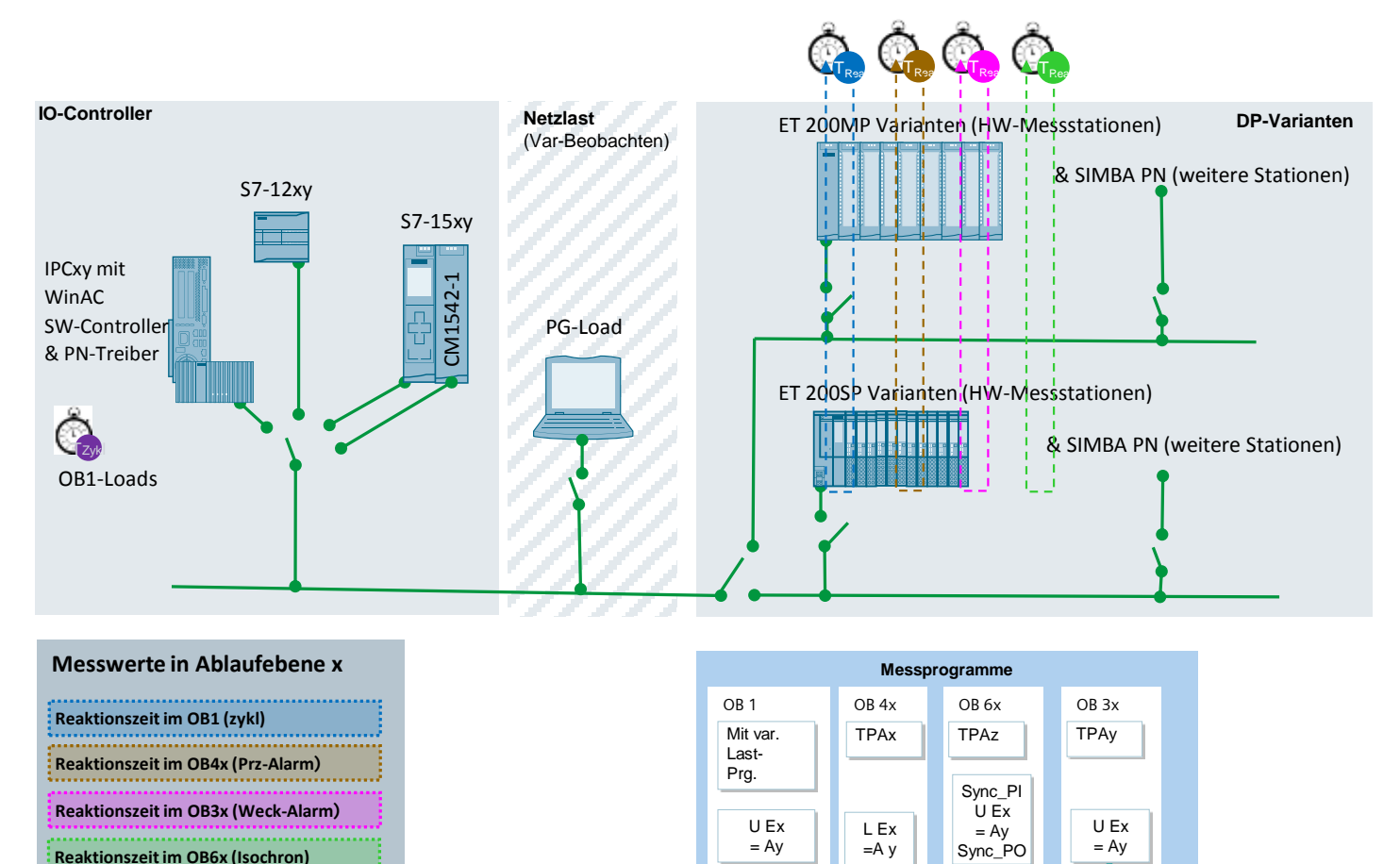

,,,,,,,,,,,,,,,,,,,,,,,,,

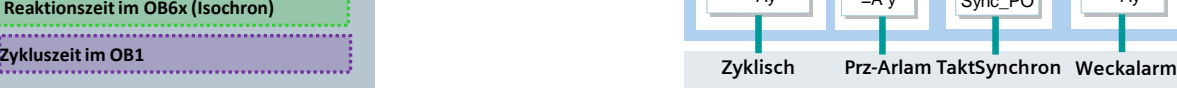

PNIO-Rea ID31 Principles and the control of the control of the control of the control of the control of the control of the control of the control of the control of the control of the control of the control of the control of the control

# <span id="page-23-0"></span>**3.3 Messung der Reaktionszeiten**

#### **Prinzip Messablauf bei dezentrale PN-IO Messung**

Unterschiedlich ausgebaute ET200-Stationen werden über PROFINET IO an verschiedene SIMATIC IO-Controller über ein festverdrahtetes PROFINET IO-Netz angeschlossen.

Der IO-Controller ist direkt mit einer realen ET200SP/MP Station vernetzt.

Alle anderen für diese Messung projektierten ET200 Stationen werden simuliert.

Parallel laufende Messuhren, die mit der realen ET200-Messstation verbunden sind, zeichnen parallel die verschiedenen Reaktionszeiten (Reaktionszeit im OB1, Reaktionszeit im OB40, Reaktionszeit im OB30, Reaktionszeit im OB61) folgendermaßen auf:

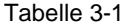

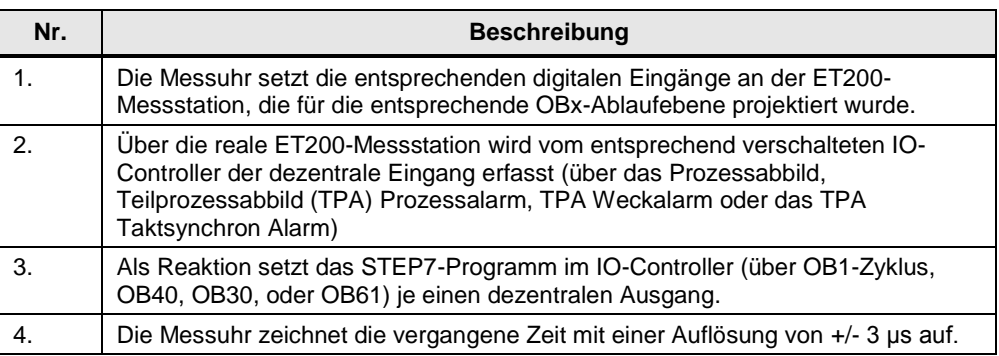

Das Lesen und Schreiben der dezentralen IO-Peripherie durch den IO-Controller erfolgt über die verschiedenen OBs Ablaufebenen nach einer festen Verteilungsregel.

Bei **wachsendem** IO-Ausbau (32, 64, 128 Bytes) werden die zusätzlichen IO-Bytes **möglichst gleichmäßig** auf die OB1, OB30, OB60 Ablaufebene aufgeteilt. Der OB40 Anteil bleibt dabei aber konstant klein. Die exakte Verteilung der IO-Bytes wird bei jeder Messung in der Ergebnisspalte mit ausgegeben.

#### **Prinzip Messablauf bei zentraler PN-IO Messung**

Bei unterschiedlich ausgebauten realen zentralen Stationen werden die verschiedenen SIMATIC Controller mit ihren zentralen IO-Baugruppen bestückt.

Parallel laufende Messuhren, die mit der realen IO-Peripherie verbunden sind, zeichnen parallel die verschiedenen Reaktionszeiten (Reaktionszeit im OB1, Reaktionszeit im OB40, Reaktionszeit im OB30) folgendermaßen auf:

Tabelle 3-2

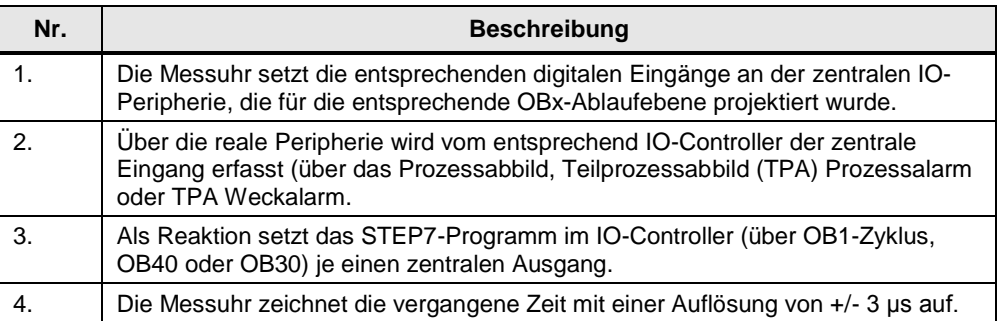

Das Lesen und Schreiben der zentralen IO-Peripherie durch den IO-Controller erfolgt ebenfalls über die verschiedenen OBs Ablaufebenen nach einer festen Verteilungsregel.

Bei **wachsendem** IO-Ausbau (32, 64, 128 Bytes) werden die zusätzlichen IO-Bytes **möglichst gleichmäßig** auf die OB1, OB30, OB60 Ablaufebene aufgeteilt. Der OB40 Anteil bleibt dabei aber konstant klein. Die exakte Verteilung der IO-Bytes wird bei jeder Messung in der Ergebnisspalte mit ausgegeben.

#### **Auswertungen**

Die Messuhr berechnet aus maximal 500 Einzelmessungen die statistischen Lageparameter der Messwerte. (Siehe Kap. [3.5](#page-24-1) [Messgrößen und Statistik\)](#page-24-1)

# <span id="page-24-0"></span>**3.4 Messung: Zykluszeit/Zyklus-Kontrollzeit**

#### **Prinzip**

Die Zykluszeit in der Sende- und den Empfangsstationen wird über Systemfunktionen (S7-1500) und eigene Messprogramme (S7-1200) ermittelt. Aus den Messwiederholungen bestimmt der S7-Controller automatisch die statistischen Lageparameter der Zykluszeit

#### **Messzeitraum**

- Vom Start der PN-IO Reaktionszeitmessung
- Bis zum Ende der PN-IO Reaktionszeitmessung mit X-Wiederholungen

#### **Auswertung**

Die Messuhr berechnet aus maximal 500 Einzelmessungen die statistischen Lageparameter der Messwerte. (Siehe Kap. [3.5](#page-24-1) [Messgrößen und Statistik\)](#page-24-1)

#### <span id="page-24-1"></span>**3.5 Messgrößen und Statistik**

#### <span id="page-24-2"></span>**3.5.1 Interpretation der Messwerte am Beispiel der Reaktionszeit im OB1**

Bei der Ermittlung der Reaktionszeiten wurden bewusst Konfigurationen gewählt, die in der Praxis vorkommen. Insbesondere wurde darauf geachtet, nicht nur die reinen "Signallaufzeiten" zu messen. Das heißt, dass die Reaktionszeiten das Gesamtsystem inklusive PLC-Programms wiederspiegeln und nicht nur die einzelner Komponenten.

Damit Sie die Messergebnisse richtig einordnen können, erfolgt hier eine Interpretation der Messgröße "PN-Reaktionszeit". Folgende Tabelle zeigt anschaulich die Zusammensetzung der minimalen, typischen und maximalen PN-Reaktionszeit:

#### 3 Durchführung der Messungen

Tabelle 3-3

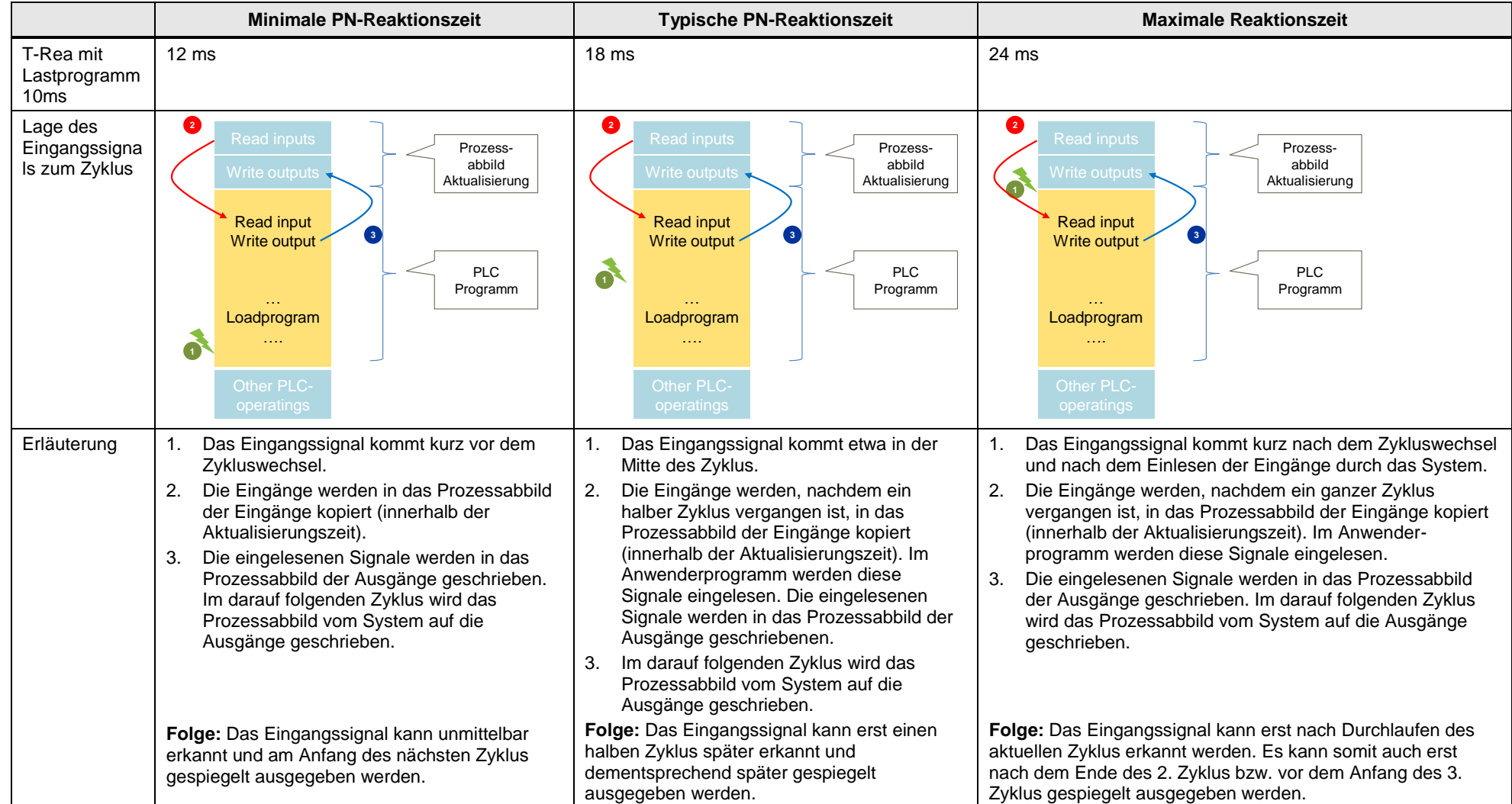

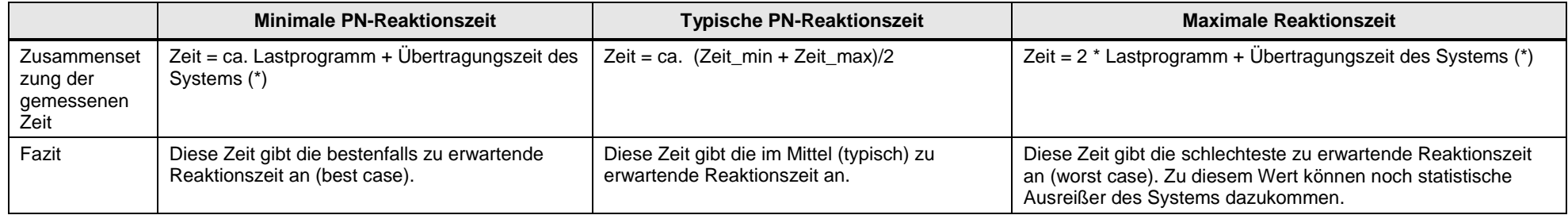

## (\*)

Im Falle, dass das "Lesen der Eingänge" und "Schreiben auf die Ausgänge" länger als das Lastprogramm dauert, ist noch mindestens eine "Lastprogramm-Dauer" hinzuzurechnen!

Die real gemessenen Werte sind immer statistisch zwischen den Extremwerten verteilt, wobei nicht von einer idealen Gleichverteilung ausgegangen werden kann. Ausreißer und zusätzliche Lasten am Bus verschieben die Lageparameter entsprechend.

#### **Lageparameter**

Um Aussagen bezüglich der Stabilität und Wahrscheinlichkeit des Mittelwertes (Medians) treffen zu können, sollten immer auch die weiteren statistischen Lageparameter betrachtet werden. Hierzu werden alle Messgrößen mehrmals gemessen (bis zu 500 Einzelmessungen). Aus der Gesamtheit der Messwerte errechnet das Messsystem folgende statistische Werte, die vom Anwender dann in der Result-Tabelle selektiert werden können (in der Voreinstellung sind diese Lageparameter aber ausgeblendet.).

#### Tabelle 3-4

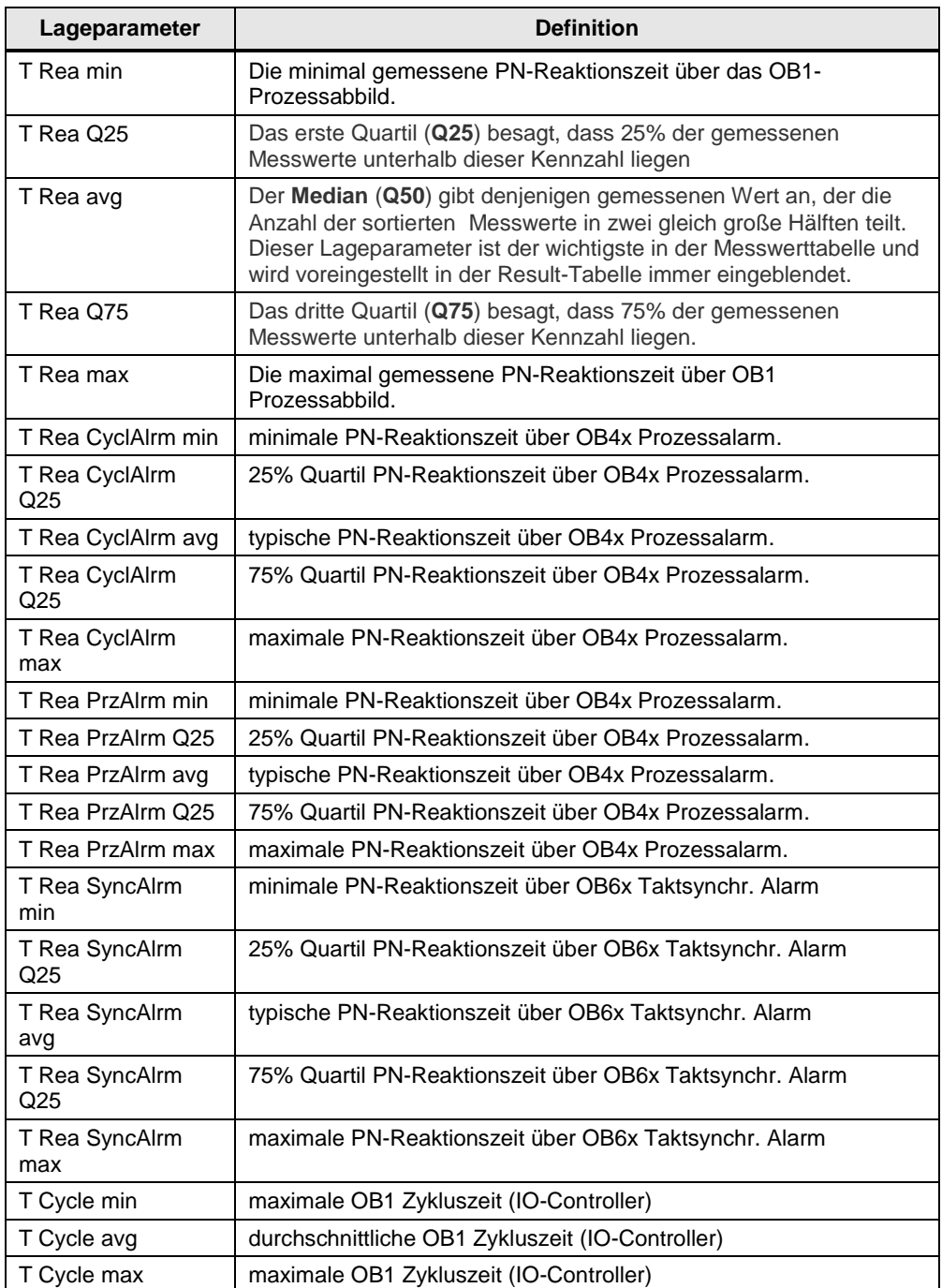

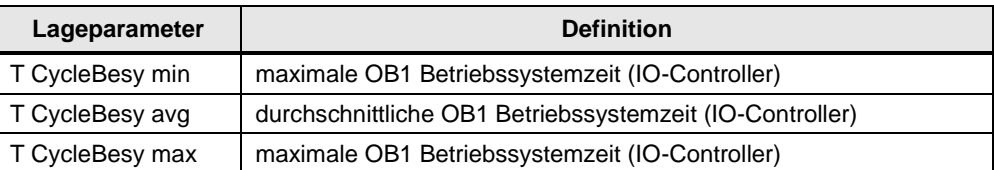

50% aller gemessenen Werte liegen im sogenannten **Interquartilbereich** (IQR), dem Bereich, der zwischen XY\_Q25 und XY\_Q75 liegt. Dieser Bereich liefert dem Anwender eine Aussage über die Streuung und Zuverlässigkeit des Mittelwertes (Medians).

#### **Interpretation der Messwerte**

Über die in der Statistik standardisierte Darstellungsform des Boxplots kann man z.B. die Streuung der Messwerte erkennen.

Tabelle 3-5

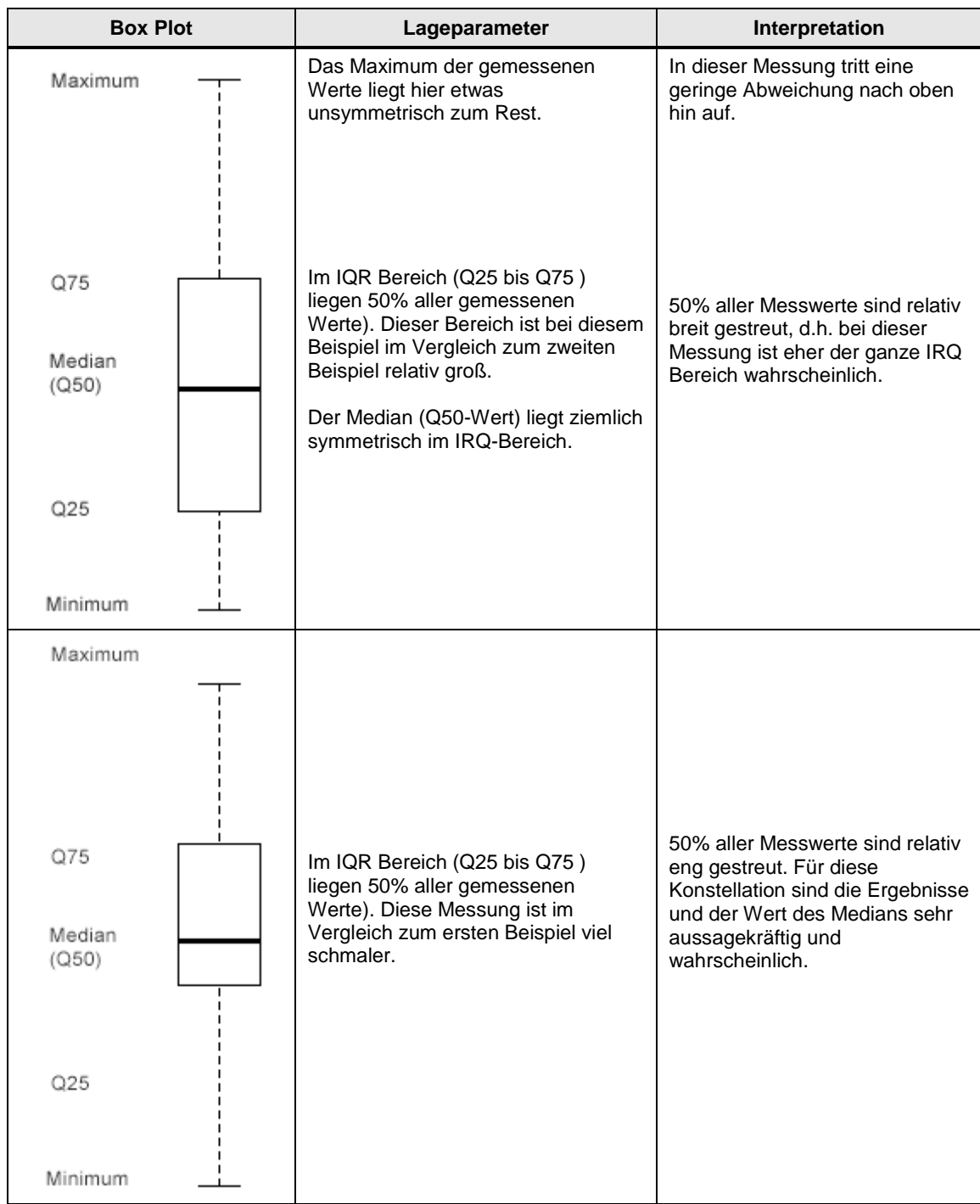

# <span id="page-30-0"></span>**3.6 Erläuterungen zum STEP 7 - Programm**

Das STEP 7-Programm wirkt sich direkt auf die Messwerte aus. Die folgenden Kapitel geben Ihnen einen Überblick über das den Messwerten zu Grunde liegende STEP 7-Programm:

#### **Übersicht der STEP 7 - Programme**

Die folgende Tabelle zeigt die Funktion der einzelnen Programmteile. Während einer Messung sind alle Programmteile geladen.

Das Anwenderprogramm enthält in erster Linie STEP 7-Bausteine zur Automatisierung der Messung und zur Kommunikation mit den dezentralen Stationen.

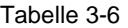

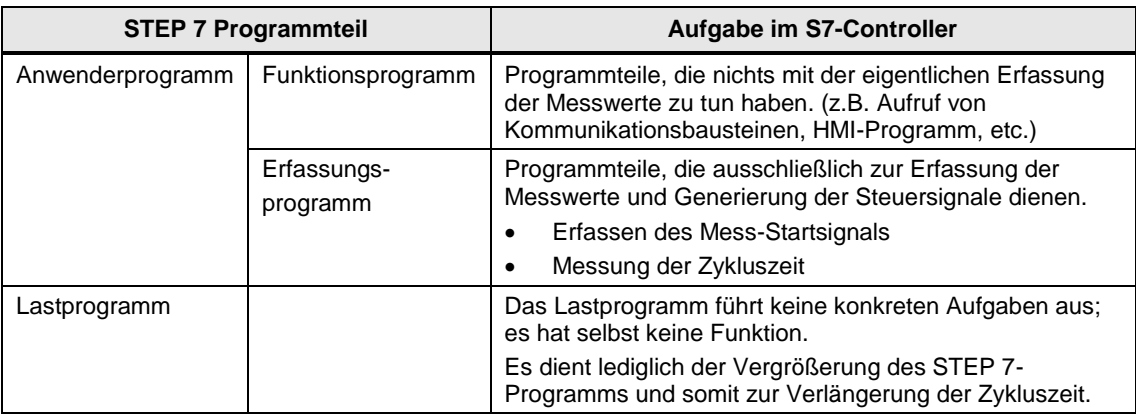

#### <span id="page-30-1"></span>**3.6.1 Anwenderprogramm**

Das Erfassungsprogramm im Rahmen des Anwenderprogramms hat in erster Linie die Aufgabe der Spiegelung der projektierten IOs in den entsprechenden OB-Ablaufebenen. Je nach HW-Konstellation erfolgt die IO-Spiegelung parallel in bis zu 4 OB-Ablaufebenen. Die Erfassungsprogramme unterbrechen jeweils den niederpriorsten zyklischen OB1, was hier dann eine entsprechende Reaktionszeitverlängerung zur Folge hat.

#### **EA-Programm im OB1 (Main)**

Das Messsignal wird am digitalen Eingang x der zentralen oder dezentralen IO eingelesen und am digitalen Ausgang y der gleichen Station wieder ausgegeben. Der IO-Controller liest das Signal über das dem OB1 zugewiesene **Prozessabbild**  ein und gibt es über das Prozessabbild wieder aus:

Schematisches Programmfragment:

 **A %Ix.y**

 **= %Qx.y**

#### **EA-Programm im OB40 (Hardware Interrupt)**

Das Messsignal wird an einem digitalen alarmfähig projektierten Eingang x der zentralen oder dezentralen IO eingelesen und am digitalen Ausgang y der gleichen Station ausgegeben. Der IO-Controller liest das Signal im OB4x Programm (HW-Int) über das der Ablaufebene zugewiesenen **Teilprozessabbild** ein und gibt es an den Ausgang y sofort wieder aus:

Schematisches Programmfragment:

 **A %Iu.v**

 **= %Qu.v**

Hinweis:

die Interruptrate, mit der der OB1 durch den OB40 unterbrochen wird liegt bei ca. zwei Interrupts/sek.

#### **EA-Programm im OB61 (Synchronous Cycle)**

Das Start- und Messsignal wird am digitalen Eingang x der IRT fähigen ET200- Messstation eingelesen, und am Ausgang y der gleichen Station ausgegeben. Der IO-Controller liest die entsprechenden Bytes über das taktsynchron zugewiesene Teilprozessabbild im OB61 Programm ein, verarbeitet dieses und gibt es über den selben Weg taktsynchron wieder an eine entsprechend projektierte digitale Ausgangsbaugruppe der selben Station aus:

Schematisches Programmfragment:

- **CALL Sync\_PI**
- **A %Im.n**
- **= %Qm.n**

**CALL Sync\_PO**

#### **EA-Programm im OB3x (Cyclic Interrupt)**

Das Messsignal wird am digitalen Eingang x der zentralen oder dezentralen IO eingelesen und am digitalen Ausgang y der gleichen Station wieder ausgegeben. Der IO-Controller liest das Signal über das dem OB3x zugewiesene **Teil-Prozessabbild** ein und gibt es über das selbe Prozessabbild wieder aus:

Schematisches Programmfragment:

 **A %Ix.y**

 **= %Qx.y**

#### <span id="page-31-0"></span>**3.6.2 Lastprogramm**

Das Lastprogramm ist Bestandteil des STEP 7-Programms im S7-Controller. Die Größe (Länge) des Lastprogramms wird so gewählt, dass sich im S7-Controller eine vorgegebene "Zykluszeit ohne Kommunikation" ergibt.

#### **Definition "Zykluszeit ohne Kommunikation"**

Die "Zykluszeit ohne Kommunikation" ist die Zykluszeit, die sich im S7-Controller einstellt, wenn der S7-Controller **keinen** Einflüssen der Kommunikation unterliegt. Dies bedeutet für den S7-Controller, dass keine Daten gesendet werden und auch eventuelle Kommunikationsbausteine nicht durchlaufen werden.

#### **Festlegen einer definierten "Zykluszeit ohne Kommunikation"**

Um die "Zykluszeit ohne Kommunikation" festlegen zu können, wird ein Lastprogramm in den S7-Controller geladen. Durch dieses Lastprogramm lässt sich der in der Praxis vorkommende Fall simulieren, dass parallel zur Kommunikation anderweitige Steuerungsaufgaben im S7-Controller durchgeführt werden. Das Lastprogramm ist mit einer einfachen Schleife implementiert, die keinen Einfluss auf das restliche Programm hat. Über die Variation der Schleifendurchläufe lässt sich somit die "Zykluszeit ohne Kommunikation" einstellen.

#### **Wahl der "Zykluszeit ohne Kommunikation"**

Für diese Messung wurde die Länge des Lastprogramms immer so gewählt, dass sich eine Leerlauf-Zykluszeit ("Zykluszeit ohne Kommunikation") von **250us** (CPU gering durch Steuerungsaufgaben belastet) bis zur **50ms** (CPU stark durch Steuerungsaufgaben belastet) ergibt. Dies impliziert, dass die Länge des Lastprogramms pro S7-Controller variiert, damit sich die gewünschte Leerlauf-Zykluszeit einstellt.

#### **Aufbau des Lastprogramms**

Das Lastprogramm besteht aus einer Mischung von unterschiedlichen Typen von STEP 7-Anweisungen. Die Anzahl der STEP 7-Anweisungen eines Typs wird so gewählt, dass dieser Typ an der gesamten Ausführungszeit des Lastprogramms einen definierten Anteil hat.

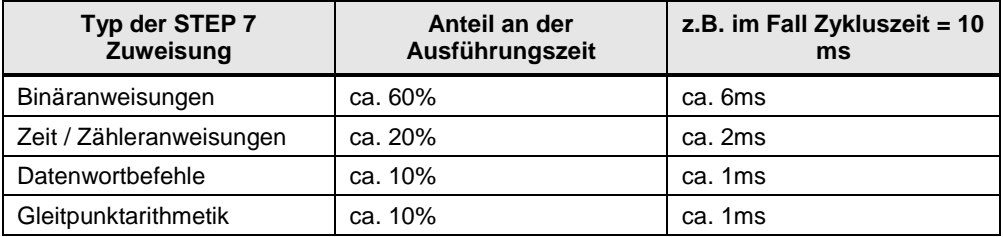

#### Tabelle 3-7

#### <span id="page-32-0"></span>**3.6.3 Die PG-Last**

Um den Einfluss einer "Engineering-Last" (PG-Last) auf die Reaktionszeiten/ Zykluszeiten zu erfassen, kann zu diesem Zweck ein Programmiergerät mit STEP 7 V13 über die Funktion "Variablen beobachten" mit dem S7-Controller verbunden werden.

Dazu werden verschiedene Variablen (siehe [Abbildung 3-1\)](#page-33-0) im Speicher der S7- CPU auf dem PG zyklisch beobachtet. Dies hat in erster Linie Auswirkungen auf die Zykluszeit des S7-Controllers.

#### Abbildung 3-1 Beobachtungstabelle

<span id="page-33-0"></span>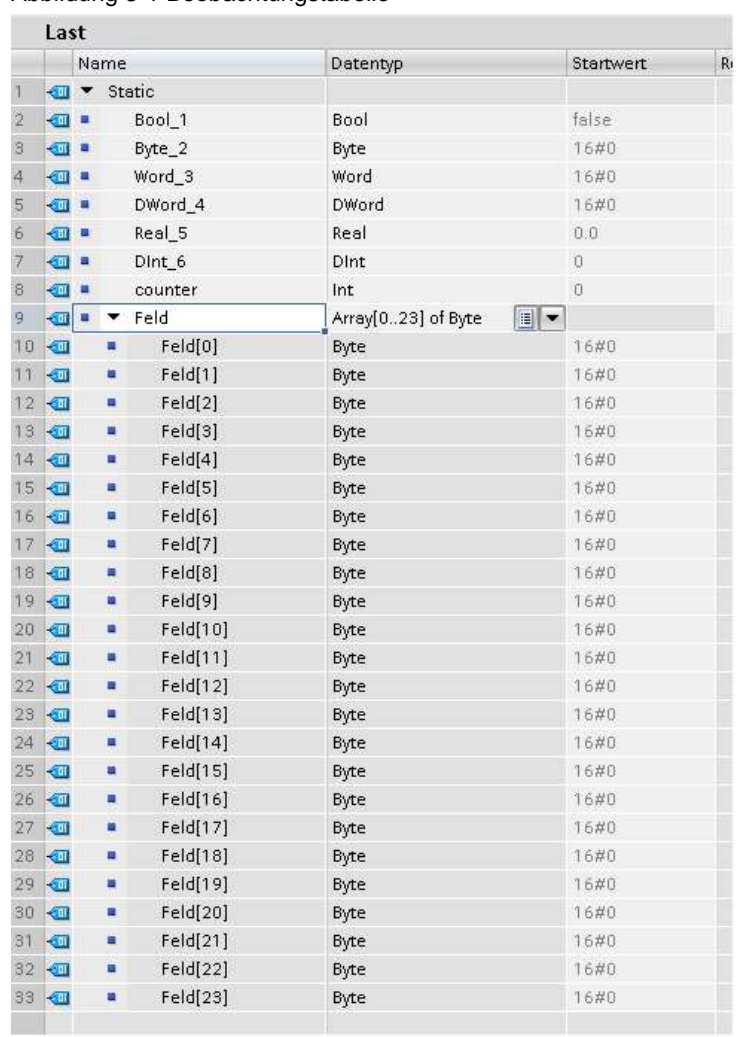

# <span id="page-34-0"></span>**4 Version**

#### Tabelle 4-1

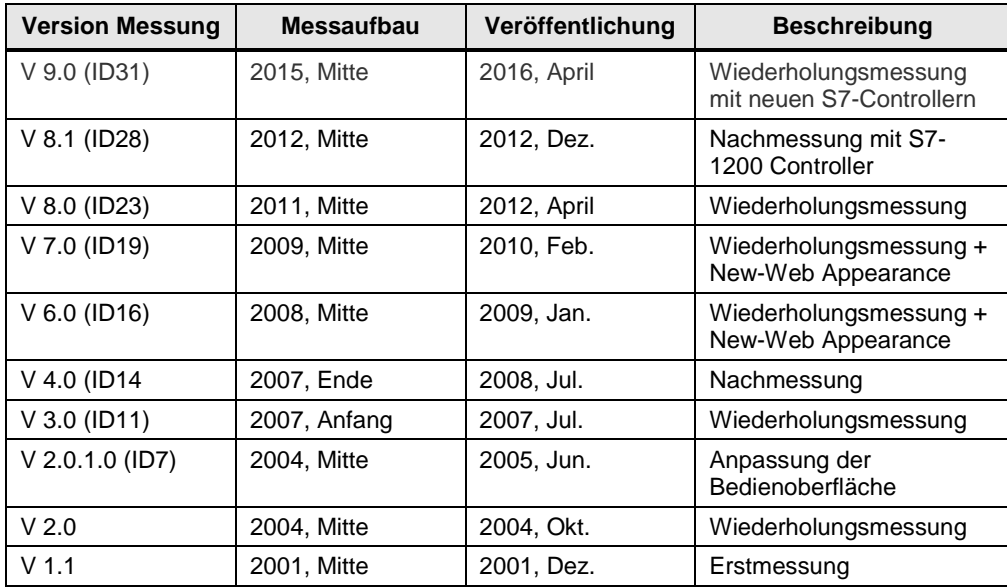